# コントロールセンターを利用する

通知バーを下にフリック/スワイプすると、コントロールセンター を開くことができます。コントロールセンターでは、アイコンを タップして機能のON/OFFなどを設定できます。

■ コントロールセンターを開く

 $\overline{1}$ 

ステータスバーを下にフリック/スワイプ

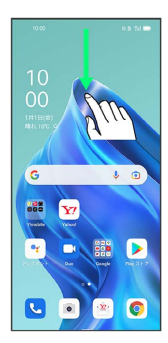

## $\overline{2}$

通知バーを下にフリック/スワイプ

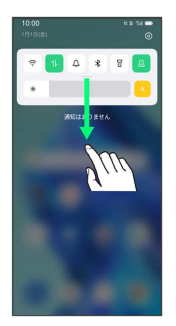

※ コントロールセンターが表示されます。

・ステータスバーを2本指で下にフリック/スワイプしても、コント ロールセンターを表示できます。

## ■■ コントロールセンターについて

#### コントロールセンターを閉じる

コントロールセンターを上にフリック/スワイプ

• < をタップしても、コントロールセンターを閉じることがで きます。

#### コントロールセンターをアレンジする

コントロールセンターに表示する機能の追加や削除、表示位置の 変更ができます。

コントロールセンターで ■● 画面の指示に従ってアイコン をドラッグ

#### ロック画面でコントロールセンターを表示する

ロック画面でステータスバーを下にフリック/スワイプ

### コントロールセンターの見かた

・一部の項目で、名称の横に ▼ が表示されます。タップするとそ の機能に関する設定の一部を変更したり、 詳細 をタップして設 定項目へ移動したりできます。

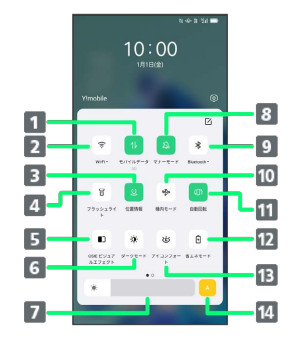

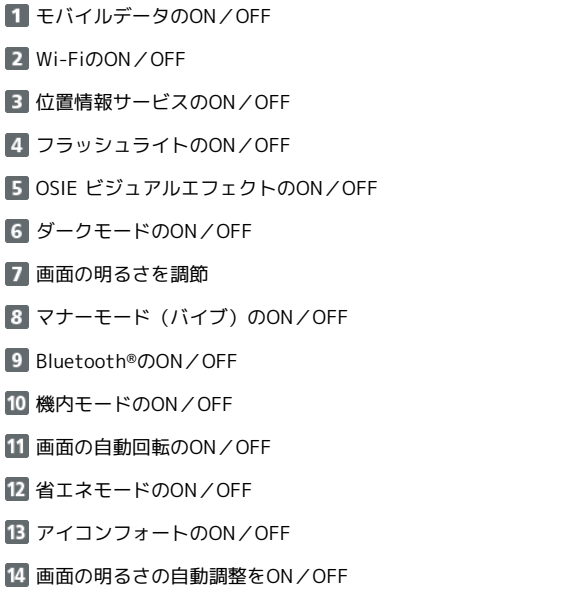

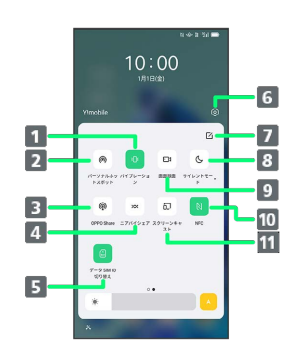

バイブレーションのON/OFF パーソナルホットスポットのON/OFF OPPO ShareのON/OFF ニアバイシェアの利用 **5 データSIMの切り替え** 設定を起動 コントロールセンターを編集 サイレントモードのON/OFF 9 画面録画ツールの起動 10 NFCのON/OFF スクリーンキャストの利用